## 4.Edition du volet 2 de la fiche de liaison afin de connaître les vœux des responsables de l'élève

1. Sélectionner l'ensemble des élèves<br>2. Cliquer sur éditer les fiches (en pdf

**Edition** 

2. Cliquer sur éditer les fiches (en pdf) Vous pouvez alors les enregistrer et les imprimer.

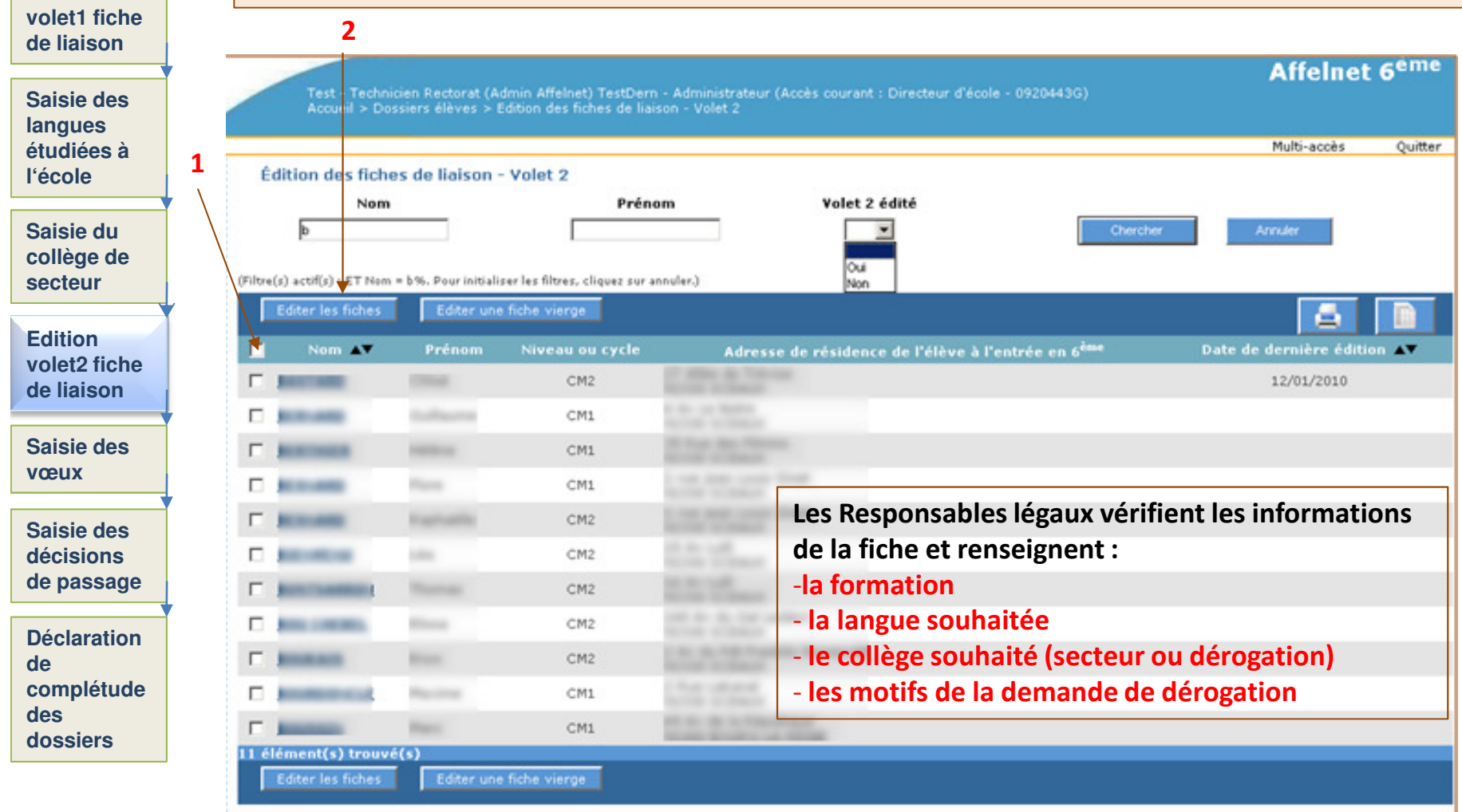